IBM SPSS Statistics Wersja 23

*Mac OS — Instrukcja instalacji (licencja autoryzowanego użytkownika)*

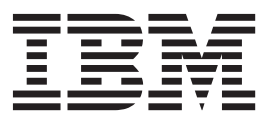

# **Spis treści**

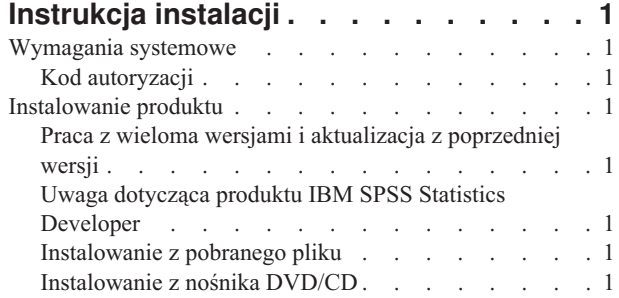

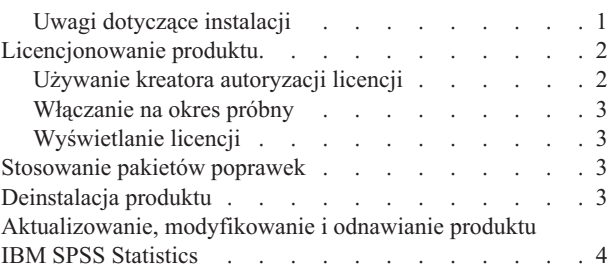

# <span id="page-4-0"></span>**Instrukcja instalacji**

Przedstawiona poniżej instrukcja dotyczy instalowania produktu IBM® SPSS Statistics, wersja 23, przy użyciu następującego typu licencji: authorized user license. Ten dokument jest przeznaczony dla użytkowników, którzy instalują produkt na swoich komputerach lokalnych.

#### **Wymagania systemowe**

Aby wyświetlić wymaganie systemowe dla produktu IBM SPSS Statistics, odwiedź stronę [http://www.ibm.com/](http://www.ibm.com/software/analytics/spss/products/statistics/requirements.html) [software/analytics/spss/products/statistics/requirements.html.](http://www.ibm.com/software/analytics/spss/products/statistics/requirements.html)

# **Kod autoryzacji**

Będziesz także potrzebować swojego kodu autoryzacyjnego. W niektórych przypadkach istnieje kilka kodów. Wówczas potrzebne będą wszystkie.

Instrukcja uzyskiwania kodu autoryzacji powinna była zostać dostarczona osobno. Jeśli nie można znaleźć kodu autoryzacji, należy skontaktować się z działem obsługi klienta za pośrednictwem strony [http://www.ibm.com/software/](http://www.ibm.com/software/analytics/spss/support/clientcare.html) [analytics/spss/support/clientcare.html.](http://www.ibm.com/software/analytics/spss/support/clientcare.html)

# **Instalowanie produktu**

#### **Praca z wieloma wersjami i aktualizacja z poprzedniej wersji**

Nie trzeba deinstalować starej wersji produktu IBM SPSS Statistics przed zainstalowaniem nowej. Na tym samym komputerze można zainstalować i pracować kilka wersji. Nie wolno jednak instalować nowej wersji w tym samym katalogu, w którym została zainstalowana poprzednia wersja.

# **Uwaga dotycząca produktu IBM SPSS Statistics Developer**

W przypadku instalacji IBM SPSS Statistics Developer, można uruchomić produkt niezależnie. Jeśli zostanie zaakceptowana domyślna opcja instalacji produktu IBM SPSS Statistics - Essentials for Python, wówczas dostępne będą narzędzia programowania w Python. Można również zainstalować produkt IBM SPSS Statistics - Essentials for R w celu programowania w R. Produkt jest dostępny w serwisie społeczności SPSS Community pod adresem [http://www.ibm.com/developerworks/spssdevcentral.](http://www.ibm.com/developerworks/spssdevcentral)

#### **Instalowanie z pobranego pliku**

- 1. Zamontuj obraz dysku instalacyjnego, dwa razy klikając pobrany plik.
- 2. Dwukrotnie kliknij umieszczony na zamontowanym obrazie dysku plik instalatora, a następnie postępuj zgodnie z instrukcjami wyświetlanymi na ekranie. Zapoznaj się ze wszelkimi instrukcjami specjalnymi, które można znaleźć w sekcji "Uwagi dotyczące instalacji".

# **Instalowanie z nośnika DVD/CD**

- 1. Włóż DVD/CD do napędu DVD/CD.
- 2. Przejdź do dysku DVD/CD.
- 3. Dwukrotnie kliknij program *SPSS Statistics Installer*, a następnie postępuj zgodnie z instrukcjami wyświetlanymi na ekranie. Zapoznaj się ze wszelkimi instrukcjami specjalnymi, które można znaleźć w sekcji "Uwagi dotyczące instalacii".

# **Uwagi dotyczące instalacji**

W tym rozdziale przedstawiono specjalne instrukcje dotyczące tej instalacji.

<span id="page-5-0"></span>**Język instalatora.** Na pierwszym panelu instalatora wyświetlany jest monit o wybór języka instalacji. Domyślnie wybrany jest język zgodny z lokalnym językiem użytkownika. Jeśli instalator ma być wyświetlany w innym języku, należy wybrać ten język. Kliknij **OK**, gdy będzie możliwa kontynuacja.

**Typ licencji.** Należy wybrać opcję authorized user license.

**Pomoc językowa.** IBM SPSS Statistics zapewnia możliwość zmiany języka interfejsu użytkownika. Jeżeli chcesz, aby pomoc językowa zawsze była zgodna z językiem interfejsu użytkownika, wybierz języki, których będziesz używać. Instalacja pomocy językowej w dodatkowych językach zwiększa wymagania dotyczące wolnego miejsca na dysku o 60-70 MB dla każdego z języków.

**IBM SPSS Statistics - Essentials for Python.** Zostanie wyświetlona zachęta do zainstalowania produktu IBM SPSS Statistics - Essentials for Python. Essentials for Python udostępnia narzędzia przeznaczone do tworzenia niestandardowych aplikacji w języku Python do użytku z produktemIBM SPSS Statistics, a także do uruchamiania komend rozszerzających, które zostały zaimplementowane w języku Python. Produkt zawiera środowisko Python w wersji 2.7, wtyczkę IBM SPSS Statistics - Integration Plug-in for Python oraz zestaw komend rozszerzających Python, które rozszerzają możliwości, jakie zapewniają wbudowane procedury SPSS Statistics. Więcej informacji zawiera sekcja Integration Plug-in for Python w systemie pomocy. W celu zaakceptowania domyślnej opcji instalacji produktu IBM SPSS Statistics - Essentials for Python należy zaakceptować powiązaną umowę licencyjną.

# **Licencjonowanie produktu**

Po zakończeniu głównej części instalacji kliknij przycisk **OK**, aby uruchomić Kreatora autoryzacji licencji. Kreator autoryzacji licencji umożliwia uzyskanie licencji na produkt IBM SPSS Statistics.

Jeśli teraz nie jest dostępna licencja, można uaktywnić IBM SPSS Statistics na okres próbny. W przypadku IBM SPSS Statistics aktywne są wszystkie moduły dodatkowe. W przypadku IBM SPSS Statistics Developer aktywny jest tylko system podstawowy. Po upływie okresu próbnego, który rozpoczyna się od pierwszego uruchomienia produktu, IBM SPSS Statistics przestanie działać. Dlatego zalecane jest jak najszybsze uzyskanie licencji. Należy uzyskać licencję lub uaktywnić tymczasową licencję próbną, aby używać IBM SPSS Statistics.

**Uwaga:** Licencje są powiązane z elementami sprzętowymi komputera za pomocą **kodu blokady**. Jeśli wymienisz swój komputer lub sprzęt, otrzymasz nowy kod blokujący i będziesz musiał powtórzyć proces autoryzacji. Dotyczy to także przypadku ponownego zainstalowania obrazu komputera. Jeśli zostanie przekroczona dozwolona, określona w umowie licencyjnej liczba autoryzacji, należy przejść na stronę [http://www.ibm.com/software/analytics/spss/support/](http://www.ibm.com/software/analytics/spss/support/clientcare.html) [clientcare.html](http://www.ibm.com/software/analytics/spss/support/clientcare.html) w celu skontaktowania się z zespołem obsługi klienta.

**Ważne:** Licencja rozpoznaje zmiany czasu. Jeśli konieczna była zmiana czasu systemowego i uruchomienie produktu po takiej zmianie nie jest możliwe, należy skontaktować się z zespołem obsługi klienta za pośrednictwem strony <http://www.ibm.com/software/analytics/spss/support/clientcare.html> .

# **Używanie kreatora autoryzacji licencji**

- 1. Jeśli kreator autoryzacji licencji nie zostanie uruchomiony podczas instalacji lub jego działanie zostanie anulowane przed uzyskaniem licencji, można go uruchomić klikając ikonę **Kreator autoryzacji licencji** w folderze aplikacji IBM SPSS Statistics.
- 2. Po wyświetleniu monitu wybierz opcję **Uzyskaj teraz licencję na produkt**. Jeśli zamiast tego chcesz zezwolić na tymczasowe używanie programu, patrz ["Włączanie na okres próbny" na stronie 3.](#page-6-0)
- 3. Gdy zostaniesz o to poproszony, wpisz przynajmniej jeden kod autoryzacyjny.

Instrukcja uzyskiwania kodu autoryzacji powinna była zostać dostarczona osobno. Jeśli nie można znaleźć kodu autoryzacji, należy skontaktować się z działem obsługi klienta za pośrednictwem strony [http://www.ibm.com/](http://www.ibm.com/software/analytics/spss/support/clientcare.html) [software/analytics/spss/support/clientcare.html.](http://www.ibm.com/software/analytics/spss/support/clientcare.html)

Kreator autoryzacji licencji wysyła kod autoryzacji przez Internet do firmy IBM Corp. i automatycznie pobiera licencję. Jeśli komputer jest podłączony do serwera proxy, kliknij przycisk **Konfiguruj ustawienia proxy** i wpisz poprawne ustawienia.

<span id="page-6-0"></span>Jeśli proces autoryzacji się nie powiedzie, zostanie wyświetlony monit o wysłanie wiadomości e-mail. Wybierz, czy chcesz wysłać wiadomość e-mail za pomocą zwykłego programu pocztowego, czy programu pocztowego dostępnego na stronie WWW.

- v Po wybraniu zwykłego programu pocztowego zostanie wyświetlone okno nowej wiadomości, w którym automatycznie wstawione są odpowiednie informacje.
- v Jeśli zostanie wybrany program pocztowy dostępny na stronie WWW, najpierw należy w nim utworzyć nową wiadomość. Następnie należy skopiować tekst z kreatora autoryzacji licencji i wkleić go do programu pocztowego.

Wyślij wiadomość e-mail i odpowiedz na monit w kreatorze autoryzacji licencji. Wiadomość e-mail zostanie przetworzona niemal natychmiast. Możesz kliknąć pozycję **Wprowadź kod(y) licencji**, aby wpisać uzyskane kody licencji. Jeśli kreator autoryzacji licencji został już zamknięty, uruchom go ponownie i wybierz opcję **Uzyskaj teraz licencję na produkt**. Na panelu Wprowadź kody dodaj otrzymaną licencję i kliknij przycisk **Dalej**, aby zakończyć proces.

#### **Włączanie na okres próbny**

Zamiast instalowania normalnej licencji można uaktywnić licencję próbną.

- 1. Uruchom kreatora autoryzacji licencji.
- 2. Po wyświetleniu monitu wybierz opcję **Uaktywnij okres próbny**.
- 3. Na następnym ekranie kliknij przycisk przeglądania, aby znaleźć plik licencji dla okresu próbnego w katalogu instalacyjnym produktu (zwykle *temp.txt*).

#### **Wyświetlanie licencji**

Licencję można wyświetlić po ponownym uruchomieniu kreatora autoryzacji licencji. Na pierwszym panelu wyświetlone są informacje na temat licencji. Kliknij przycisk **Anuluj** po zakończeniu lub przycisk **Tak** po wyświetleniu monitu o anulowanie.

*Uwaga:* Licencję można też wyświetlić za pomocą komendy SHOW LICENSE z zachowaniem odpowiedniej składni.

#### **Stosowanie pakietów poprawek**

Dla zapewnienia bezproblemowego działania produktu należy dbać o to, by zawsze zainstalowana była najnowsza wersja pakietu poprawek. Należy wykonać wszystkie niezbędne zadania przed- i poinstalacyjne opisane w instrukcjach dołączonych do pakietu poprawek.

#### **Deinstalacja produktu**

- 1. Przeciągnij folder instalacyjny do Kosza. Domyślnie jest to folder*/Applications/IBM/SPSS/Statistics/23* .
- 2. Z folderu głównego przejdź do *Library/Preferences*.
- 3. Przeciągnij folder *com.ibm.spss.plist* do Kosza. Ten plik jest używany przez produkt file is used by IBM SPSS Statistics, IBM SPSS Statistics w wersji Student oraz IBM SPSS Smartreader. Jeżeli którakolwiek z tych aplikacji jest zainstalowana, *nie* należy usuwać tego pliku.
- 4. W swoim folderze głównym przeciągnij do Kosza *Library/Application Support/IBM/SPSS/Statistics/23/Eclipse/*.
- 5. W razie potrzeby usuń niestandardowe okna dialogowe, które zostały zainstalowane, przeciągając je do kosza z katalogu */Library/Application Support/IBM/SPSS/Statistics/23/CustomDialogs/*.
- 6. W razie potrzeby usuń wszystkie komendy rozszerzające, które zostały zainstalowane, przeciągając je do kosza z katalogu */Library/Application Support/IBM/SPSS/Statistics/23/extensions/*.
- 7. Opróżnij kosz

# <span id="page-7-0"></span>**Aktualizowanie, modyfikowanie i odnawianie produktu IBM SPSS Statistics**

Po zakupieniu dodatkowych modułów lub odnowieniu licencji otrzymasz nowy kod (lub nowe kody) autoryzacji. Instrukcje dotyczące użycia kodów autoryzacji zawiera temat ["Licencjonowanie produktu" na stronie 2.](#page-5-0)

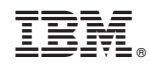

Drukowane w USA